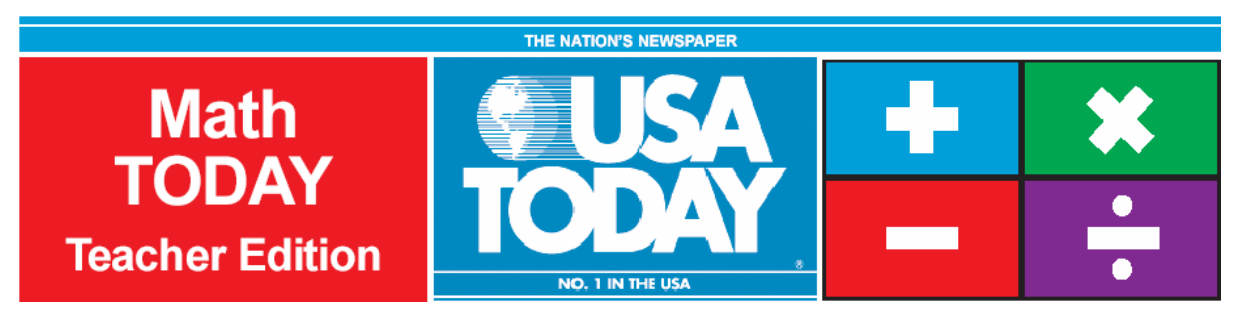

## Activity 4:

## More of U.S.

by: Bob Tower

#### **USA TODAY Snapshots** More of U.S. The nation began 1998 with an estimated population of 269 million, an increase of about 2.4 million in the past year. U.S. population growth (in millions): 280 240  $200 - 132$ 269 160 120 80 40  $\pmb{0}$  $'40$  $'50$ '60 70 '80 'QN רףי Source: Census Bureau By Cindy Hall and Marcy E. Mullins, USA TODAY

### **Activity Overview:**

Using the USA TODAY Snapshot, "More of U.S.," students will learn how to interpret data presented in a graphical form. Students will determine the rate of change (slope) and build a linear model  $(y = mx + b)$  from this data. The model will be used to make a prediction about the future growth of the U.S. population if the current trend continues.

### **Concepts:**

- e Finding rate of change (slope)
- e Reading and interpreting graphs
- 0 Describing the correlation between independent and dependent variables
- 0 Using slope-intercept form of linear equations
- e Modeling data with linear functions
- e Evaluating, synthesizing, and analyzing real-world data

#### **Activity at a Glance:**

- $\bullet$ Grade level: 9-12
- Subject: Algebra
- $\bullet$ Estimated time: 50 minutes

#### **Materials:**

- TI-Navigator™ system
- $\bullet$  TI-83 Plus and TI-84 Plus family of graphing calculators Recommended:
- USA TODAY Newspapers
- Multimedia Projector
- TI Keyboards

#### **Prerequisites:**

Students should know how to:

- $\bullet$ create a linear regression model
- $\bullet$  make a prediction using the linear regression model
- $\bullet$  find rate of change and include appropriate labels

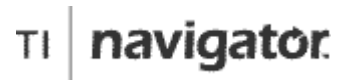

For use with the TI-Navigator™ Classroom Learning System

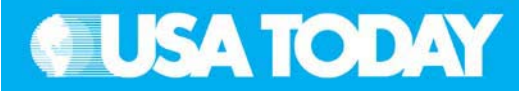

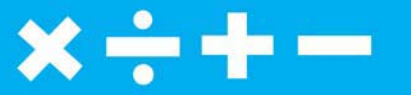

#### **Student Objectives:**

- xFind the rate of change (slope) for a given set of data
- xDetermine a linear regression model from data
- xPredict an answer using the linear regression model
- xUse appropriate labels (units) for the rate of change
- 0 Create a scatter plot of the data

#### **Background:**

In this activity, students will determine the growth rate of the U.S. population and find a linear model from the data to predict the population in the future if this trend continues. Students will have the opportunity to demonstrate their understanding of rate of growth (slope), linear equations, independent/dependent variables, and positive/negative correlation between variables, using real-world data.

Since this is a real-world problem, students will have the opportunity to apply algebraic concepts to meaningful topics. This context illustrates the need for using appropriate labels for the variables and for the rate of change values that the students will calculate.

This is an excellent opportunity to use the Science Tools App for graphing and analyzing the data. Students can benefit from learning how to use different methods to solve a problem.

#### **Preparation:**

- $\bullet$  Download the activity files to your computer: Teacher Edition, Student Edition, Transparency, Activity Center Settings, Lists, and LearningCheck™ Assessment. (See Appendix B for a list of the files.)
- x Make copies of the Student Edition for your class. Students can refer to the Student Edition during the activity and use it to record their work.
- $\bullet$  Set up your TI-Navigator system and make sure you are familiar with the following functions: Send to Class, Collect from Class, Screen Capture, Quick Poll, Activity Center, LearningCheck Assessment and Class Analysis.
- x Students will need a TI-83 Plus or TI-84 Plus graphing calculator, either working in pairs or individually.
- Recommendations:
	- Multimedia Projector for sharing the Activity Center, Quick Polls, and Screen Captures with your students
	- <sup>o</sup> TI Keyboards to easily answer LearningCheck assessment questions

#### **Data Source:**

U.S. Census Bureau

#### **Activity Extensions:**

- $\bullet$  Have students find articles in the USA TODAY that pertain to or are impacted by census data. Related topics include population trends, fastest growing cities and states, housing, and social and economic trends. Look at the Census Bureau website, www.census.gov, and have students write a report on population and economic trends in different regions of the United States. Assign students different states or regions to explore.
- . Encourage students to check out the Census section on USA TODAY's website, www.usatoday.com, for related news stories and interactive national and state demographic data. This section can be found in the News section of USATODAY.com.
- . Encourage students to call or visit their local/state government agency and inquire about the population trends in their area.

#### **Curriculum Connections:**

- $\bullet$ Social Studies – current events
- $\bullet$  Speech and Debate – topics of interest
- $\bullet$ History – previous growth trends
- $\bullet$ English – research topics

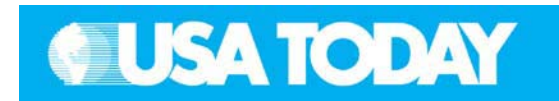

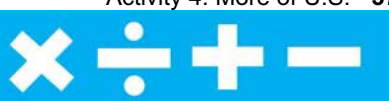

### Teacher: **Students:** Students:

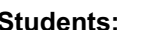

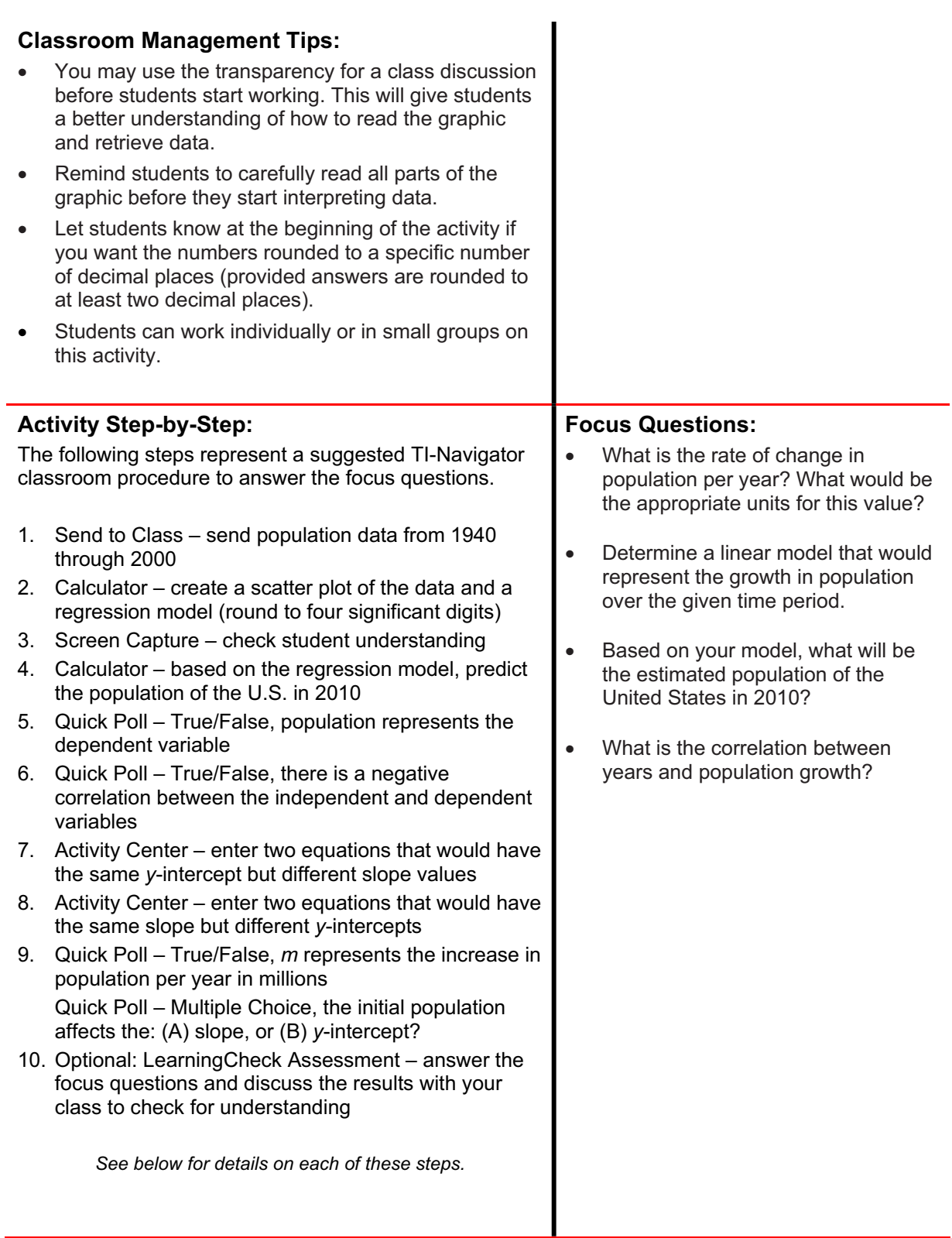

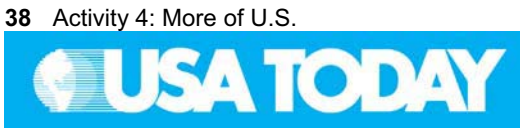

#### Teacher: Student: Student: Student: Student: Student: Student: Student: Student: Student: Student: Student: Student: Student: Student: Student: Student: Student: Student: Student: Student: Student: Student: Student: Studen

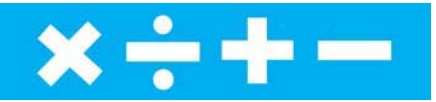

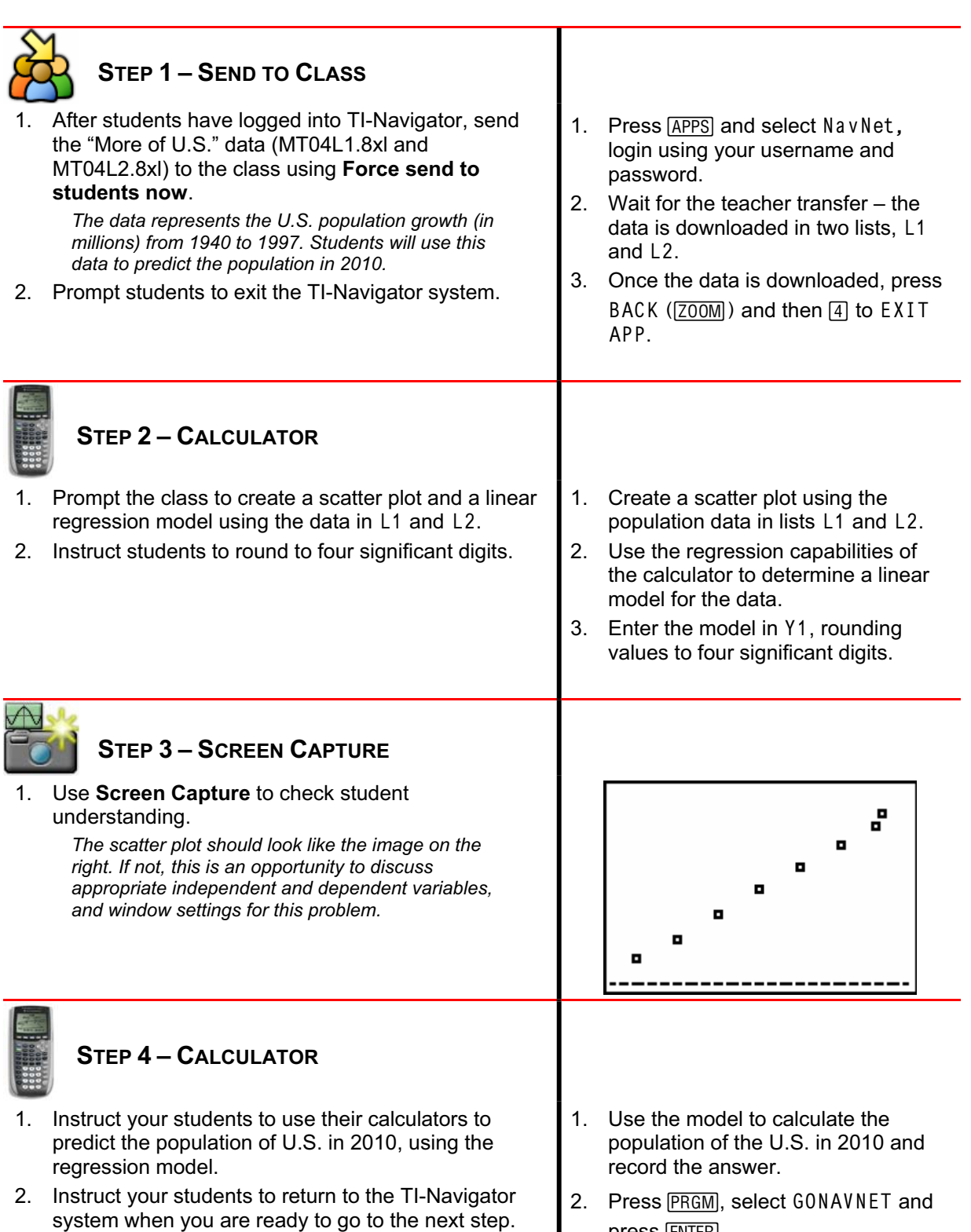

press [ENTER].

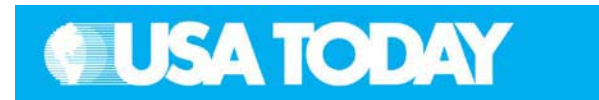

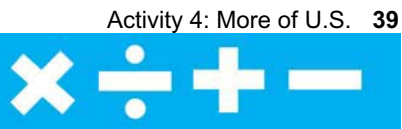

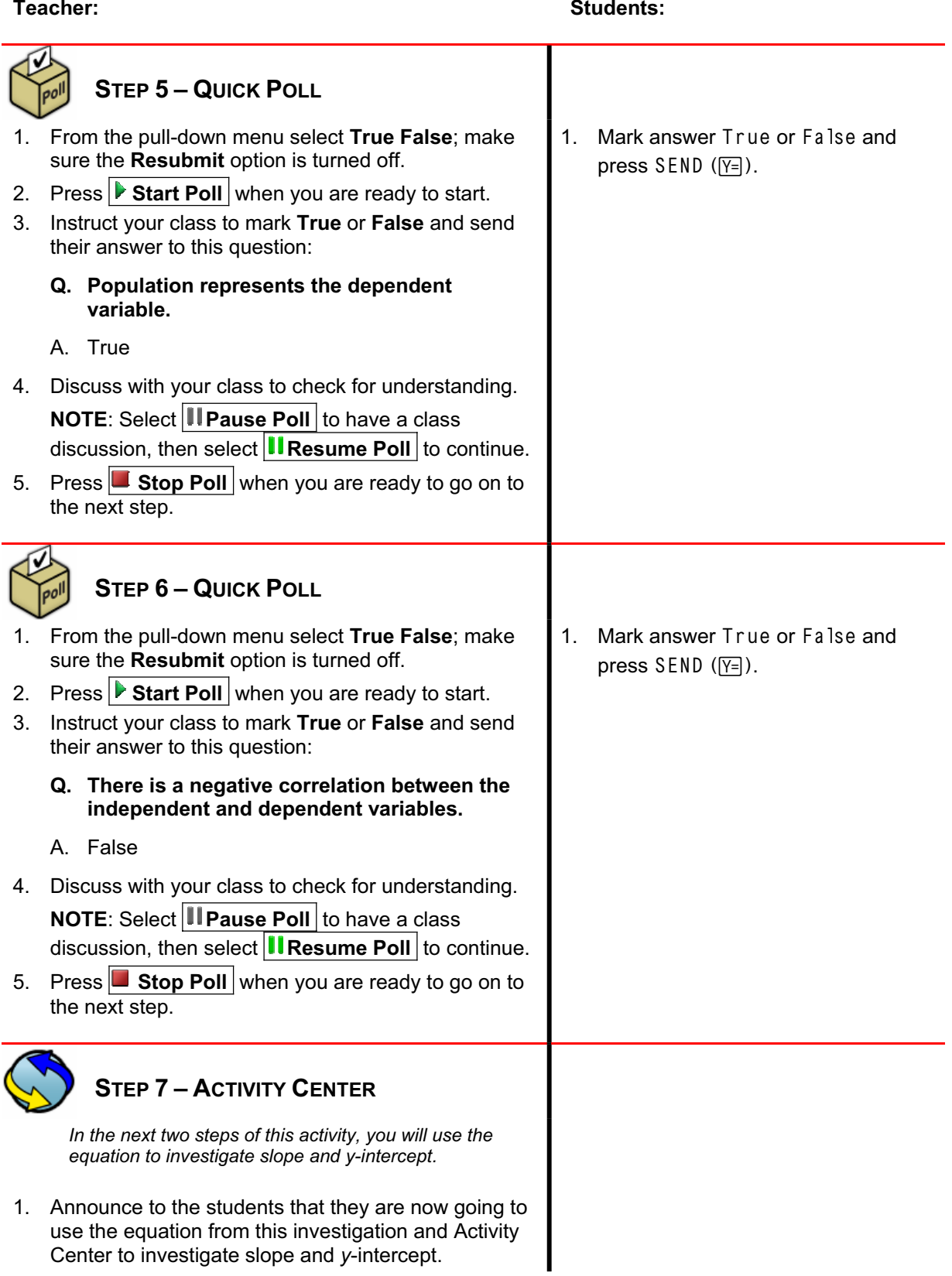

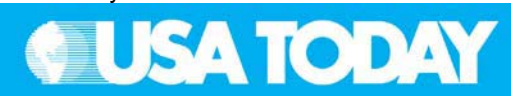

- 2. In Activity Center, use **Load Activity Settings** to load MT\_MoreUS1.act.
- 3. Press **But Activity** to begin.
- 4. Instruct your students to enter two equations that would have the same *y*-intercept as the regression model but different growth rates (slope values), rounded to four significant digits.
- 5. As submissions appear, discuss the following with your class to check for understanding:
	- x Submissions that are particularly interesting or ambitious
	- Submissions that have common errors

**NOTE:** Select **II Pause Activity** to have a class discussion. Select **II Resume Activity** to continue.

*Sample discussion questions:*

- $\bullet$ *What is the meaning of slope in this problem?*
- $\bullet$  *How would different growth rates affect the population in 2010?*
- $\bullet$  *Under what conditions will the population be increasing or decreasing?*
- $\bullet$  *Under what conditions will the population be higher or lower than the original population?*
- 6. Press  $\Box$  **Stop Activity** when you are ready to go to the next step.

# **STEP 8–ACTIVITY CENTER**

- 1. In Activity Center, use **Load Activity Settings** to load MT\_MoreUS2.act.
- 2. Press  $\triangleright$  Start Activity to begin.
- 3. Instruct your students to enter two equations that would have the same growth rate (slope) as the regression model but different *y*-intercept values rounded to four significant digits.
- 4. As submissions appear, discuss the following with your class to check for understanding.
	- $\bullet$  Submissions that are particularly interesting or ambitious
	- Submissions that have common errors

#### **NOTE:** Select **II Pause Activity** to have a class discussion. Select **II Resume Activity** to continue.

#### **Teacher: Student:**

- 1. From the TI-Navigator home screen  $pres \fbox{\fbox{\sf\ffrown}}$  Activity Center.
- 2. When prompted, enter the two equations.
- 3. OPTION: Press PL0T (WINDOW) to view the graph of your equations before sending to make sure the graph will be seen in the Activity Center window.

Press Eqn (WINDOW) to go back and make changes to your equations before sending.

- 1. From the TI-Navigator home screen press  $\Box$  Activity Center.
- 2. When prompted, enter the two equations.
- 3. OPTION: Press PL0T (WINDOW) to view the graph of the equations before sending to make sure the graph will be seen in the Activity Center window.

Press Eqn (WINDOW) to go back and make changes to your equations before sending.

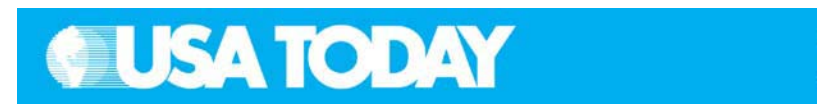

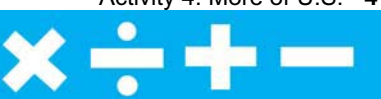

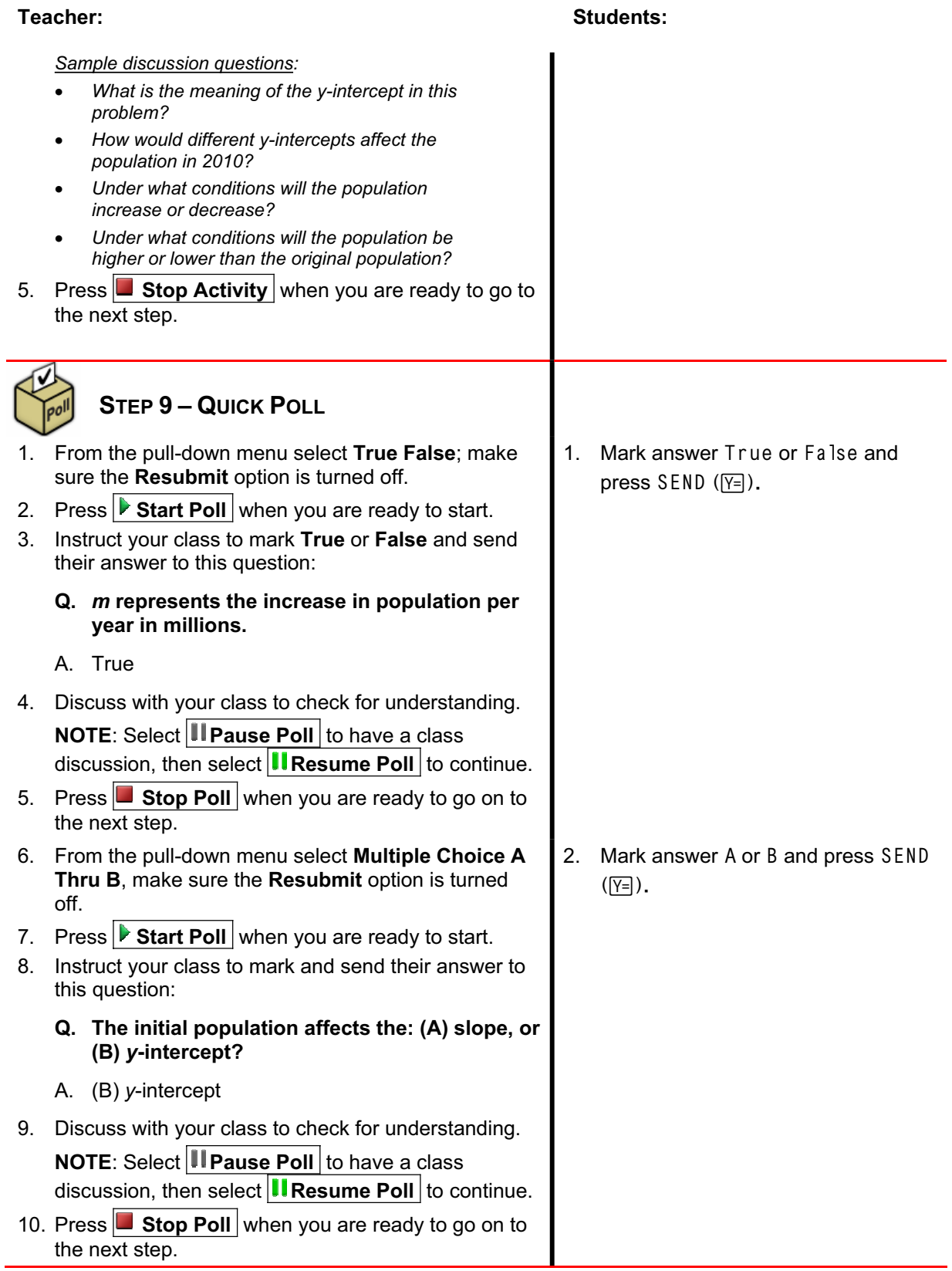

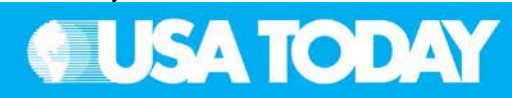

#### **Teacher: Student:**

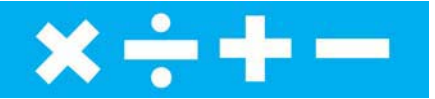

## **STEP 10 – OPTIONAL**

#### **LEARNINGCHECK ASSESSMENT**

- 1. Using **B** Send to Class, distribute the LearningCheck assessment file MoreUS.edc to your students using **Force send to students now**.
- 2. Prompt them to open the LearningCheck assignment and answer the following questions:
	- **Q. What is the rate of change in population per year? What would be the appropriate units for this value?**
	- A. The rate of change is 2.4450659781985 million people per year (exact answer from the calculator). Following the significant digits rule, the rate of change is 2.445 million people per year.
	- **Q. Determine the linear model that would represent the growth in population over the given time period.**
	- A. The linear model is: *y = 2.445x + -4610* when considering the significant digits rule. The answer from the calculator is *y = 2.4450659781985x + -4613.962708*.
	- **Q. Based on your model, what will be the estimated population of the United States in 2010?**
	- A. The estimated population is 304.5 million if using the significant digits rule for the equation. The estimated population is 300.6 million if using the exact answer from the calculator.
	- **Q. What is the correlation between years and population growth?**
	- A. The relationship shown in the graph represents a positive correlation between years and the population. As the years increase, the population increases.
- 3. Select **Class Analysis** and make sure all of the students have completed the assignment.
- 4. Select **Collect From Class**. **NOTE**: Before collecting the answers, we recommend that you check these options:
	- x**Delete Answer File from Device after Collect**
	- x **Delete Assignment File from Device after Collect**
- 5. Using **Class Results Slide Show**, discuss the results with your class to check for understanding.
- 1. From the TI-Navigator home screen press 2 Network Apps.
- 2. Select LearnChk.
- 3. Select the MoreUS assignment and follow the prompts to answer the questions.

*NOTE: TI Keyboards may be used to answer the questions.*